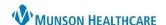

Cerner PowerChart Ambulatory EDUCATION

## **Care Team Component Overview**

There is a Care Team Component available in the Ambulatory Workflows. The Care Team Component allows clerical, clinical, and provider staff to view a patient's Cross-Visits Care Team assignments. Providers and clinical staff can use this Component to assign a provider (ex: Primary Cardiologist) or a non-provider caregiver (ex: spouse, child, etc.) to a care team.

- To assign, click on the plus sign on the right side and select the desired action (Assign Myself, etc.).
  - a. If the provider is not found, please use the Assign New Provider function to enter necessary information.

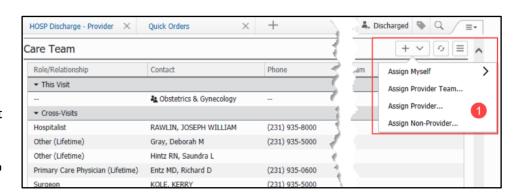

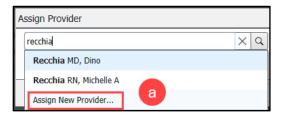

b. When assigning a provider, only assign the Role and not the Provider Team. This allows the provider's role to be displayed on all encounters.

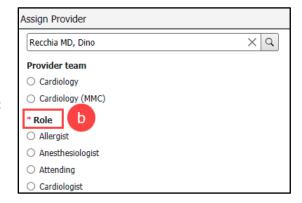

2. To remove (or modify the provider's role), single click on the provider's **Role/Relationship** and then select Remove (or Modify).

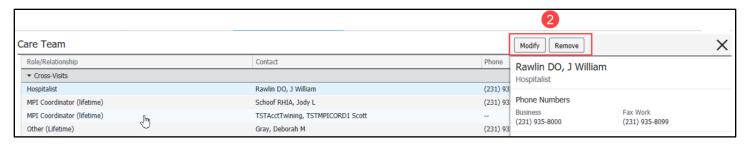